## **Símtölum svarað og lagt á**

Hægt er að stilla símann þannig að hægt sé að **svara** með hækka takkanum og **leggja á** með kveikja/slökkva á skjá takkanum.

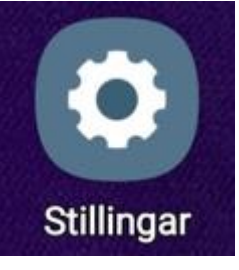

Farið er í **Stillingar** → **Aðgengi** → **Samskipti og hreyfigeta** → **Símtölum svarað og lagt á.** Þar er síðan kveikt a þeim valmöguleikum sem á að virkja.

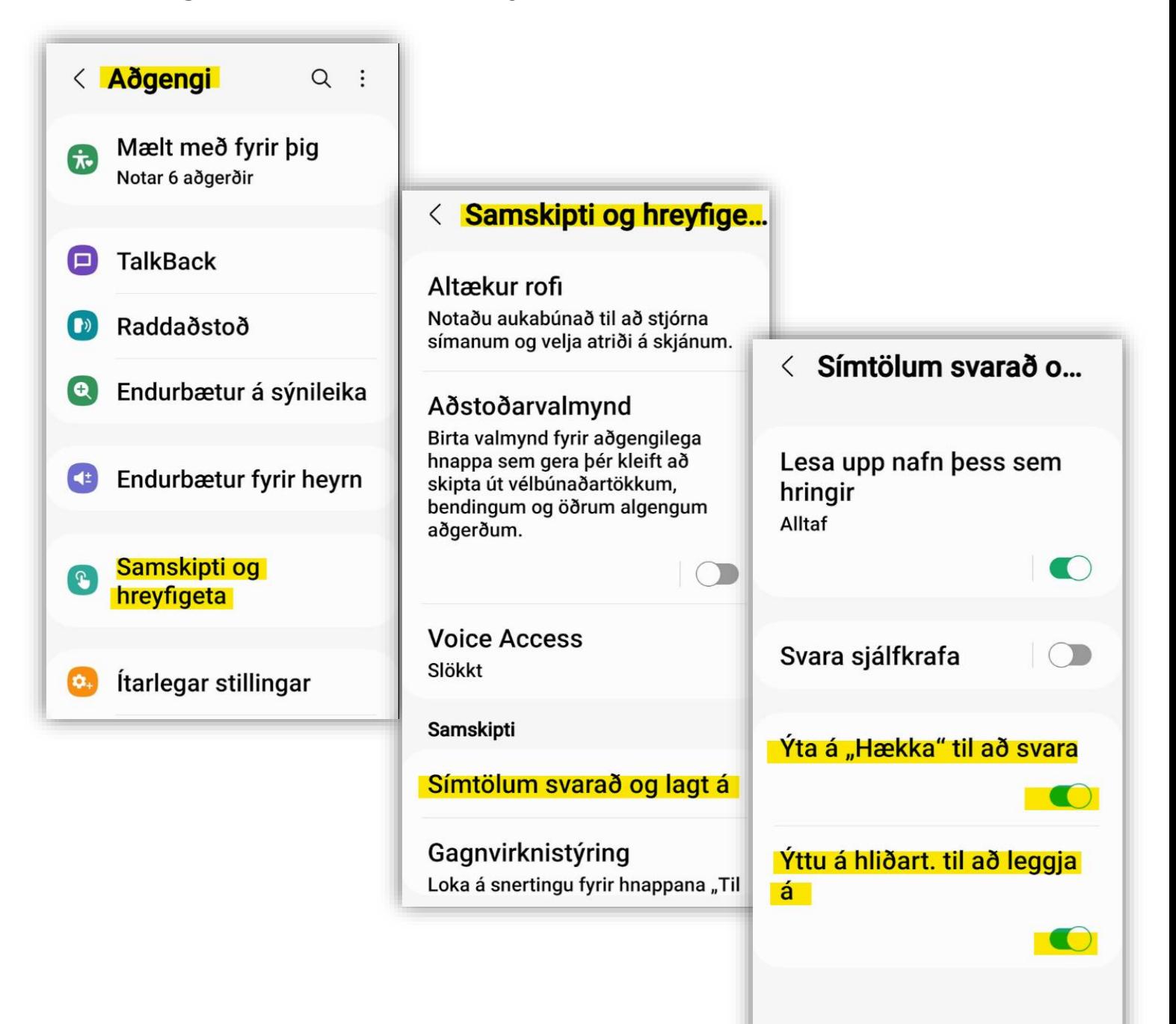

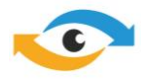